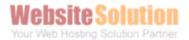

How to setup iphone for sending and receiving email?

(Before setup email in iphone, please create your email account in Wemail Control Panel. Please refer to "Add New Email Account".)

1. On iphone Setting -> Mail setup

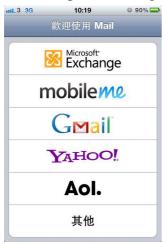

3. Enter email name and information

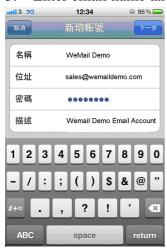

2. Click "Others" then "Add Account"

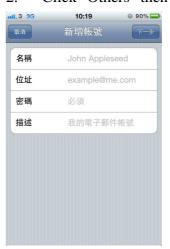

4. Choose IMAP

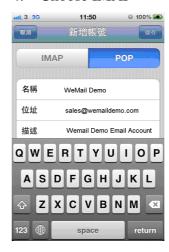

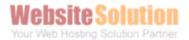

5. Fill in the imap mail server as mail.wemail.hk

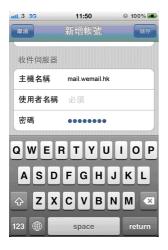

7. SMTP server as the smtp server from your mobile operator, or using Mail.wemail.hk

Port No: 587

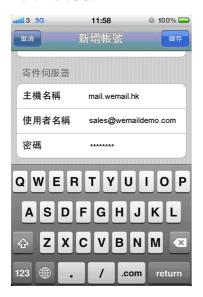

9. Finally please send a test email to your email address to test sending and receiving email.

6. Username is your email address user@yourdomain.com, & password

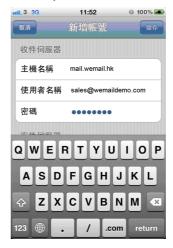

8. Then your iphone will test the connection

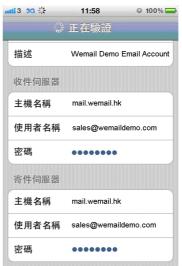

10. Complete.

Outgoing mail (SMTP) port: 587 or 465 (SSL) Incoming (POP3) port: 110 or 995 (SSL), or, Incoming (IMAP) port: 143 or 993 (SSL)